# プログラミング演習I (第**6**回) 課題

• 基本① スケッチ名: **fizzbuzz**

- 数字を1から100まで順に改行しながらカウ ントアップ表示するプログラムを作成せよ
- ただし,数字の値が3で割り切れる場合は「 Fizz」と,5で割り切れる場合は「Buzz」と,3 と5で割り切れる場合は「Fizz Buzz」と表示 するようにせよ

– 出力例は右のとおり

**1 2 Fizz 4 Buzz Fizz 7 8 Fizz Buzz 11 Fizz 13 14 Fizz Buzz 16 17 Fizz 19 Buzz**

プログラミング演習I (第**6**回) 課題

#### • 基本② スケッチ名:**footsteps**

- 「フットステップ錯視」のプログラムを作ってください。
- 動画: http://www.youtube.com/watch?v=puWYJqFxPLM
- 画面の【下半分】に黒帯と白帯を交互に並べ、帯の2倍の高さの黒 色の長方形、白色の長方形が下に向かって等速に動くようにせよ
- また、上端と下端で折り返すようにせよ

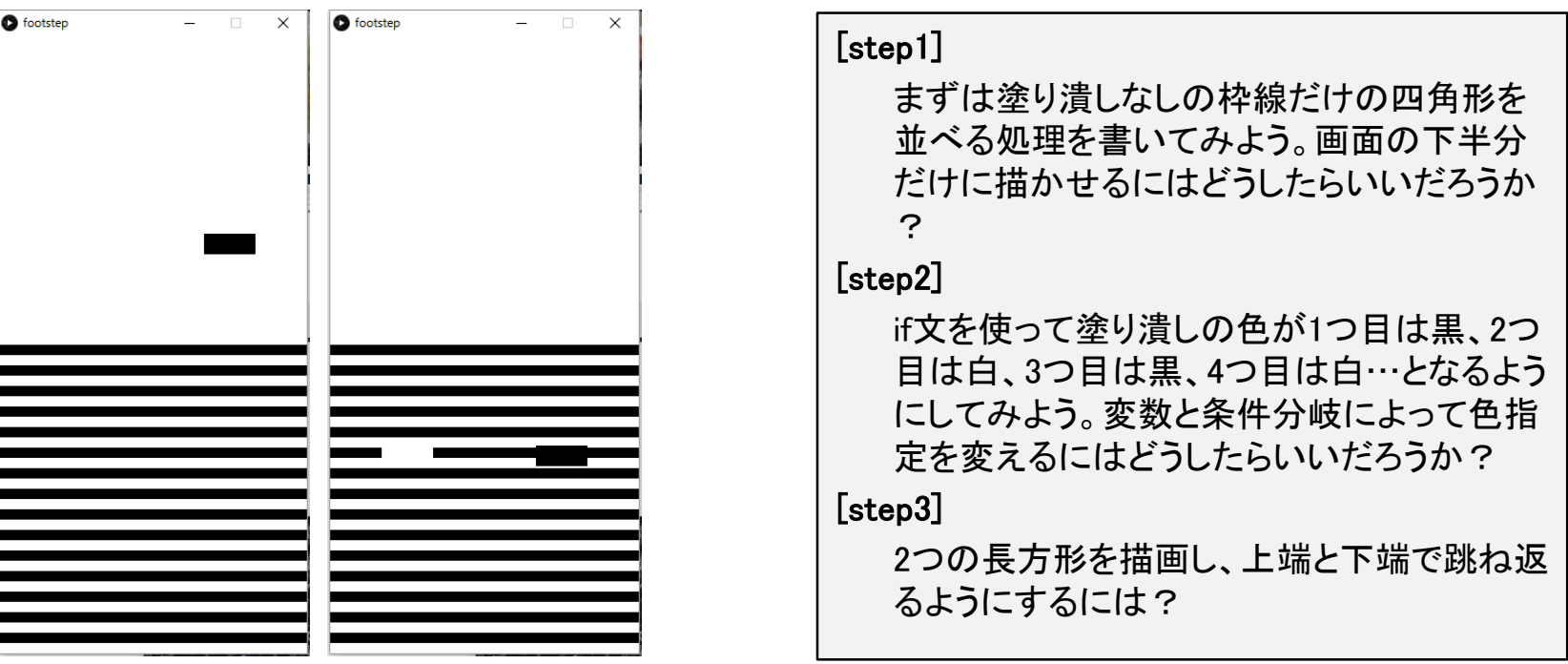

プログラミング演習I (第**6**回) 課題

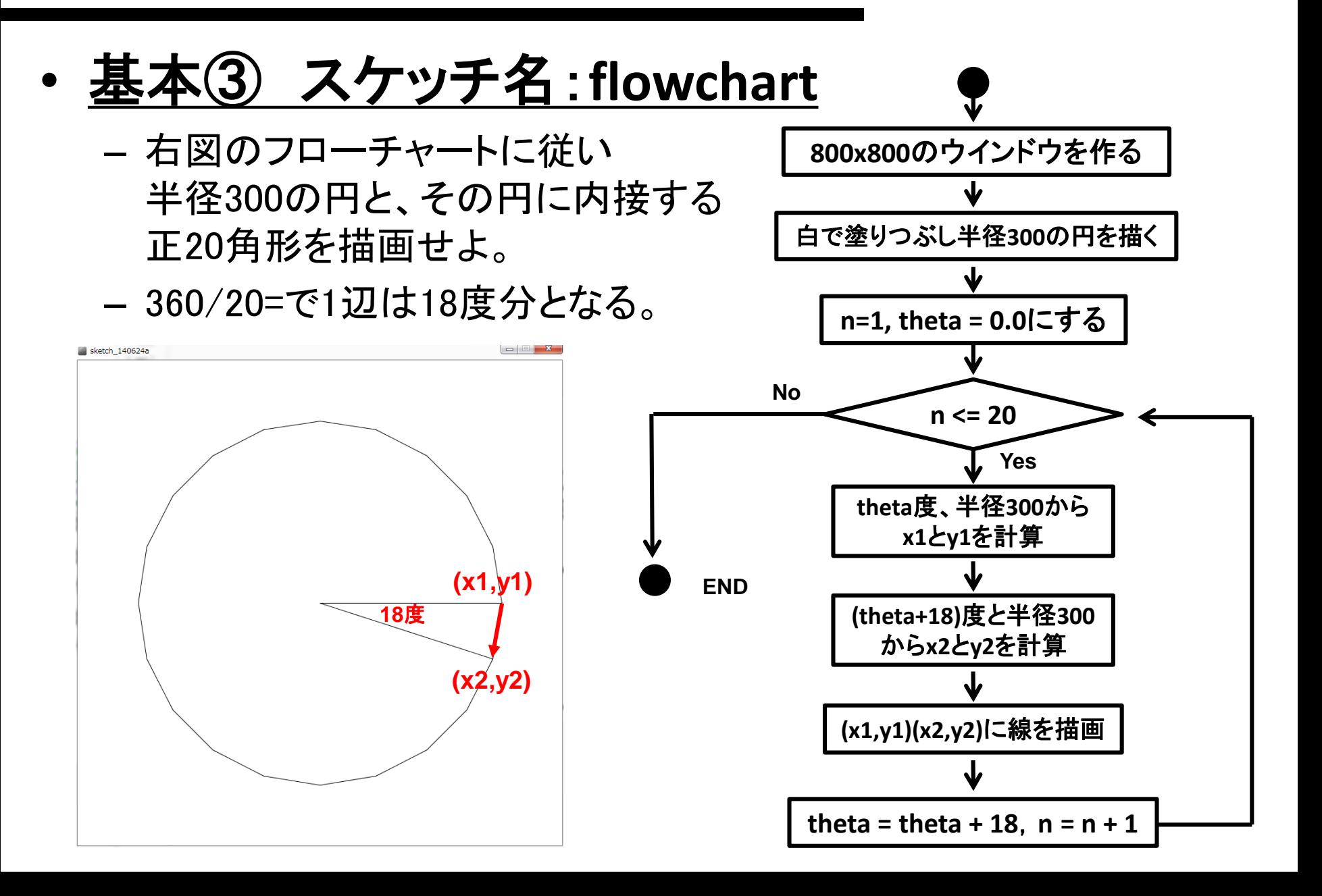

# プログラミング演習I (第**6**回) 課題

### • 発展① スケッチ名:**board**

- 縦横の線で区切られた盤面を作り、そのマス目を駒が移動するプログラ ムを作成してください。ウィンドウのサイズは300x300、1つのコマは50x50 としてください。
- 方向キー(上下左右)で駒がマス目間を移動するようにしてください。ただ し、移動時はアニメーションさせなくてもよいです。
- 画面外に飛び出さないようにしてください。

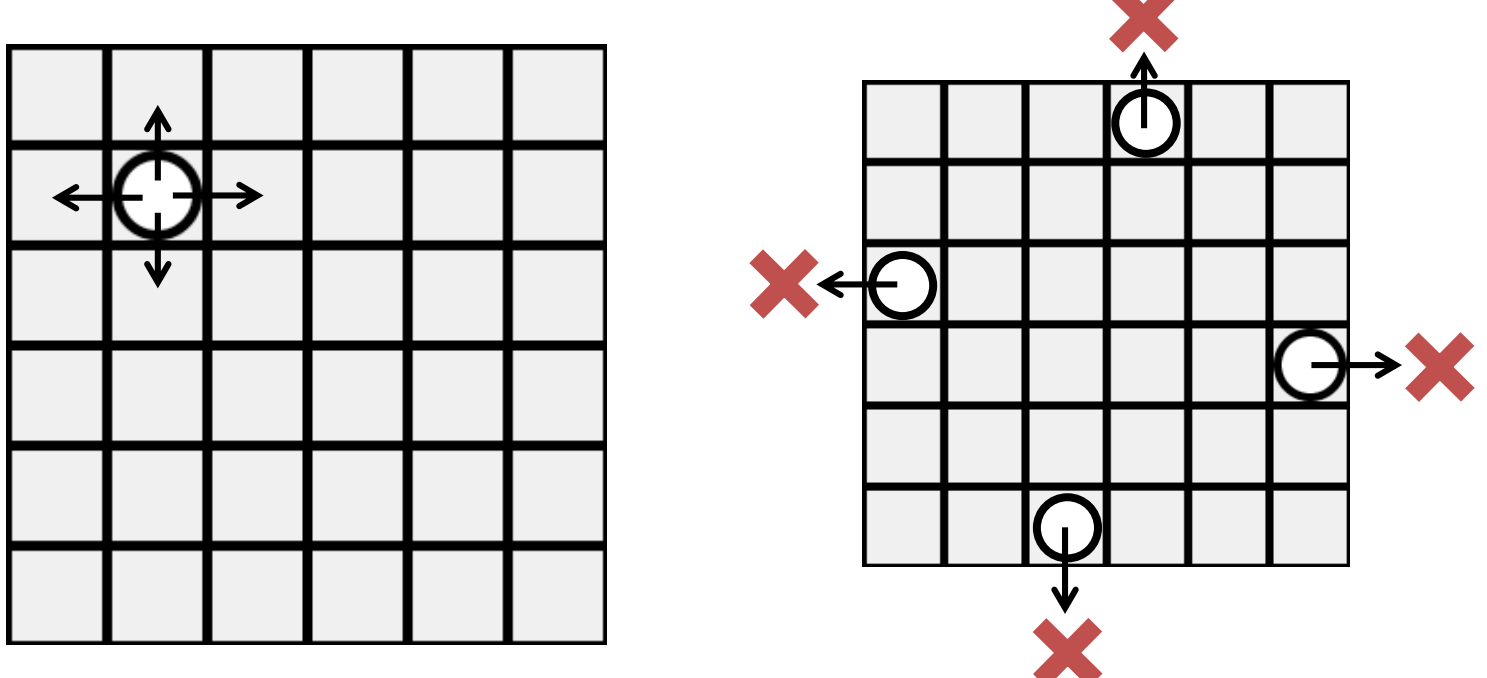

プログラミング演習I (第**6**回) 課題

#### • 発展② スケッチ名:**approximate**

- 800x800のウインドウ上に,正3角形から正1000角形まで徐々に変化する プログラムを作成せよ.
- また,現在何角形なのかを左上に表示せよ.
- さらに,描画したプログラムの辺の長さを求めて表示せよ.どれくらいで実 際の円の円周の長さと同じくらいになるだろうか?
	- 2x300x3.1415926=1884.9555921
- なお, frameRateを5とし, 1秒に5回ずつアニメ―ションするようにせよ.
	- setupで frameRate( 5 ); と命令を書けばOK!

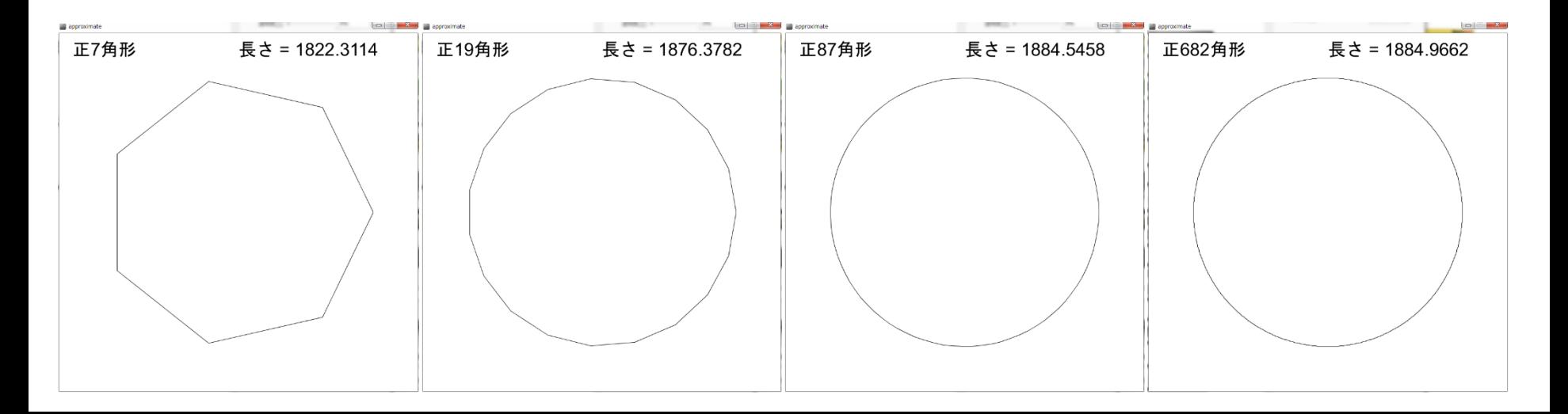

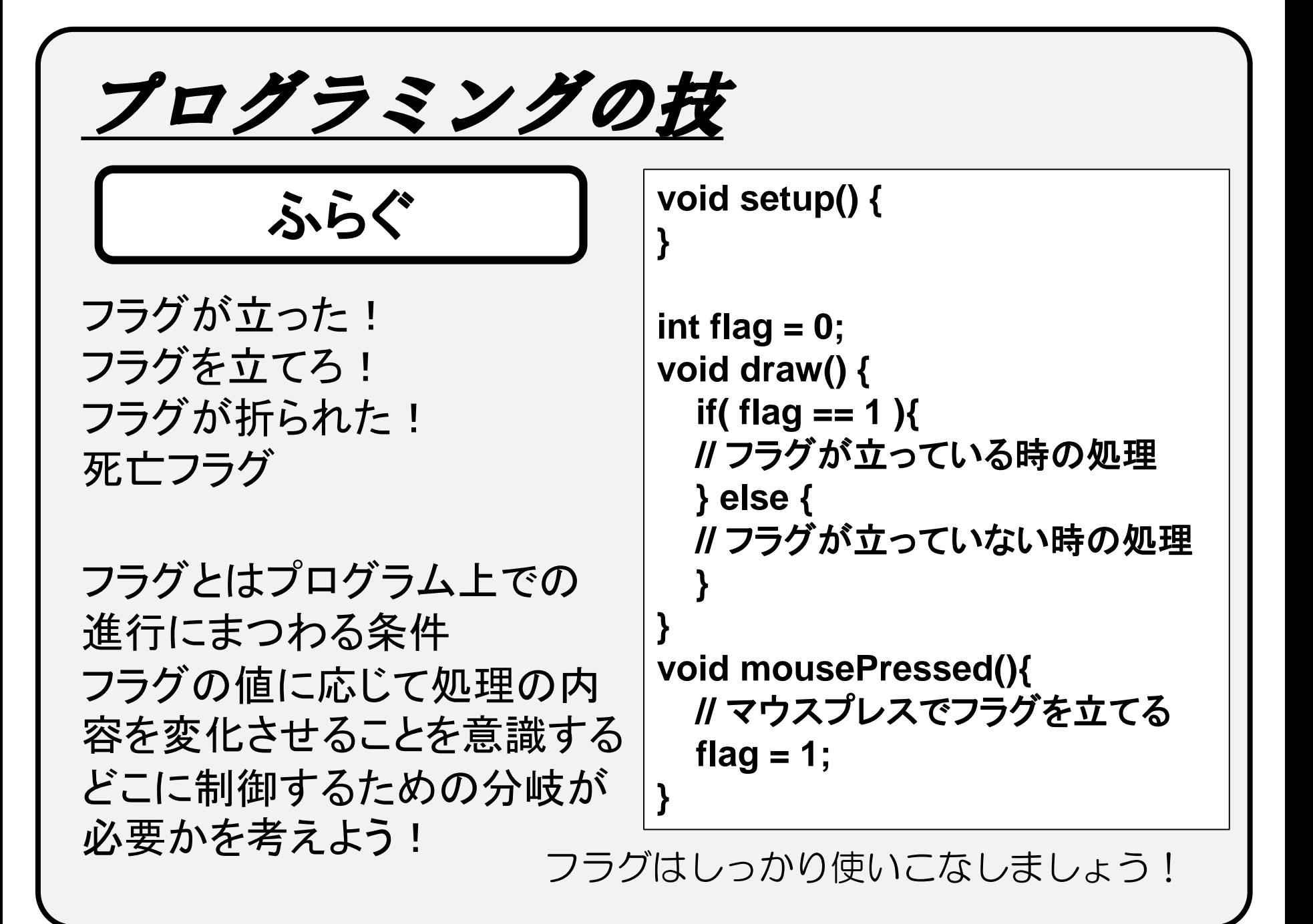

プログラミングの技 • 0, 1, 2, 3, 0, 1, 2, 3, 0, 1 … と値がループするプ ログラムを作るにはどうしたらいいだろうか? **void setup() { } int x = 0; void draw() { println(x);**  $x = x + 1$ ; **if ( x>3 ) { x = 0; } }** ① **if**文を使う方法 カウンタの値を1ずつ増 やしていき、3を越えたら 強制的に0に戻す。

プログラミングの技

2「余り」を使う方法

1ずつ増えていくカウンタ の値を4で割った余り x%4 を使う。

0, 1, 2, ・・・N でループ させたいときは、N+1で 割った余りを使う。

**void setup() { } int x = 0; void draw() { println(x); x = x + 1;**  $x = x \frac{9}{6} 4$ ;

このテクを知っておくと便利です

**}**